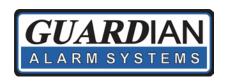

## Using Guardian's Ultra Sync App

 Start by downloading the UltraSync + Smart Home app from the Apple or Google Play store, or from the Guardian Alarm website: <a href="http://simplyguardian.com/customercare">http://simplyguardian.com/customercare</a>

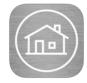

2. Open the App and press (Add +) in the top right corner.

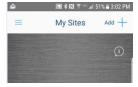

- 3. Fill in this required information:
  - a. Site Name (Any name for your property.):

b. Description (A description for your property.):

c. Serial # (Provided by Guardian):

d. Passcode (Provided by Guardian):

e. User Name (Provided by Guardian):

f. Pin (Your code used to arm\disarm at the keypad):

g. The remaining settings are set at your preference.

- 4. Press "Done" in the top left corner.
- 5. Now when you select your system you will see a screen listing all partitions you have authority to arm and disarm.